# **AgCountry Online Services**

we Serve Agriculture: whenever. wherever.

## **First Time Sign In to My AgCountry and AgPay**

## **Request Online Access** at [AgCountry.com/Online Services](https://www.agcountry.com/products-and-services/online-services)

- ➢ Submit online form, including your customer number
- ➢ Receive an email from [no-reply@agcountry.com](mailto:no-reply@agcountry.com) within 48 hours
- ➢ Click link in email to *create your secure login*

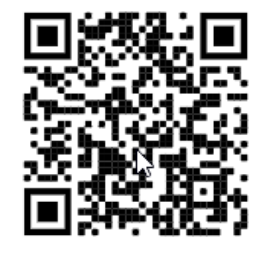

**Ody** 

*First Time Sign In Screen*

- Create **Online ID**
- Create **Password**
- Select **Security Question/Answer**
- Click to Agree to Online Agreement
- **Submit**

**2**

**3**

*Secondary Security Authentication*

- Select Code Delivery method
- Enter Phone Number to receive code
- Select '**Register and Send Code'**

#### *Verify Security Code*

- Enter verification code received on phone
- Select **'Submit Code'**

Option available to Register this Device

*My AgCountry Landing Page*

- Select menu items to navigate site
- Select **AgPay** for Account Details and Transactions or to make Transfers and more

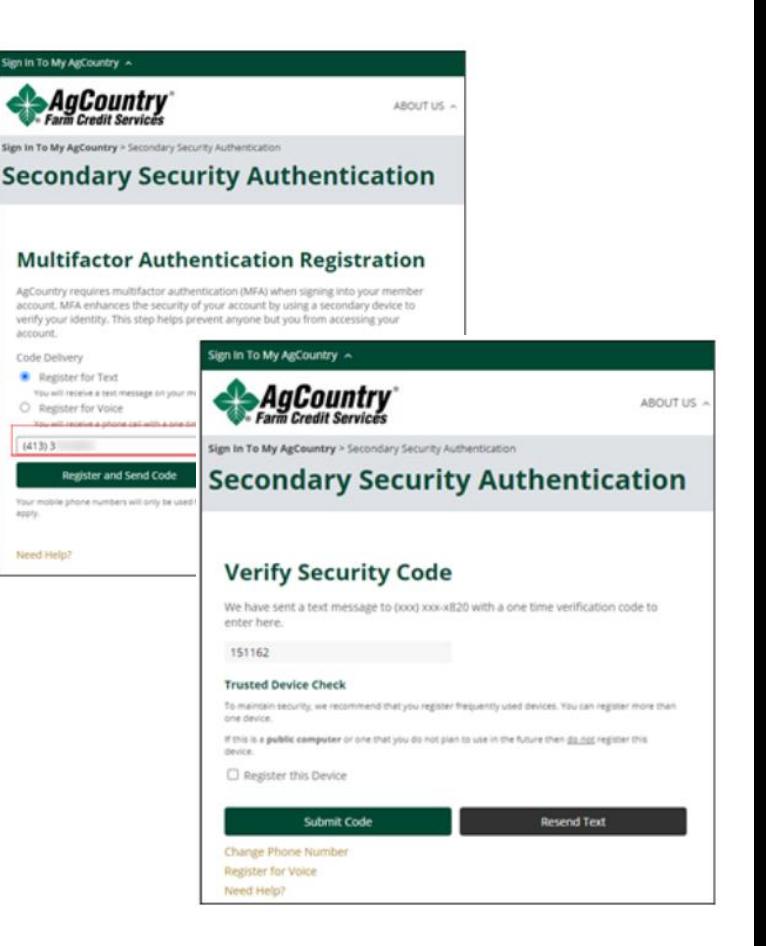

### **Tip – Mobile AgPay App Users**

Download new mobile AgPay app, *search 'AgCountry*' Establish your first login via a web browser, then use this same secure login to enjoy AgPay features on your mobile device.

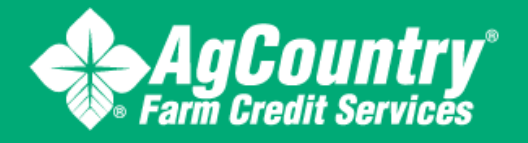

#### **855-402-7849 | [OnlineServices@AgCountry.com](mailto:OnlineServices@AgCountry.com)**